## **USING ANCHORS TO CREATE LINKS IN THE SAME PAGE**

There are two main steps in this process:

- A. Provide the user something to click on
- B. Provide the user with a location to go to

## **Creating a Return to the Top of the Page Link**

- 1. Click to the left of the very first word on the page
	- Click on the *Anchor* tool
	- The *Anchor Properties* box will open.
	- Give the anchor a name similar to *top-of-page*
	- Click *OK*
- 2. Scroll down to the bottom of your editable text area
	- Create a new paragraph with text similar to *^ Return to Top*
	- Select the text you just created
- 3. Click on the *Link* icon
	- Under the *Link Type* drop down menu, select *Link to anchor in the text*
	- Under *Select an Anchor*, click on the drop down menu beneath *By Anchor Name*
	- Select the anchor you created (top of page)
	- Click *OK*
- 4. Save your page

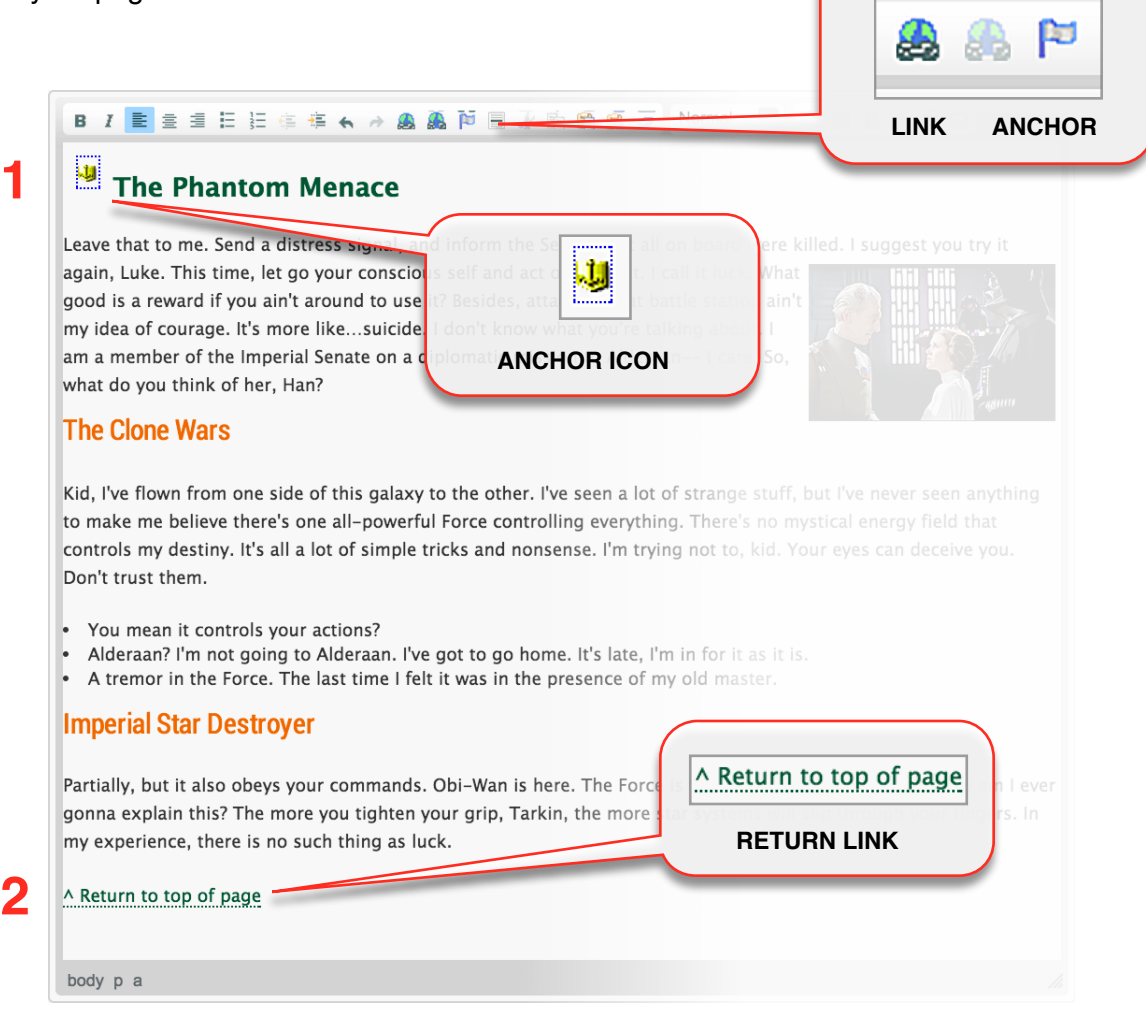